# **TomTom Truck Navigation Benutzerhandbuch**

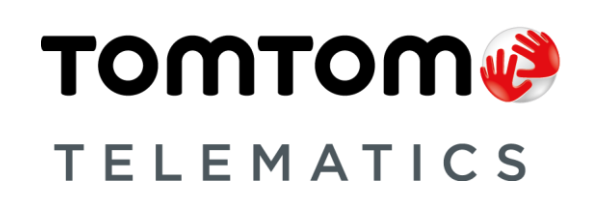

## **Inhalt**

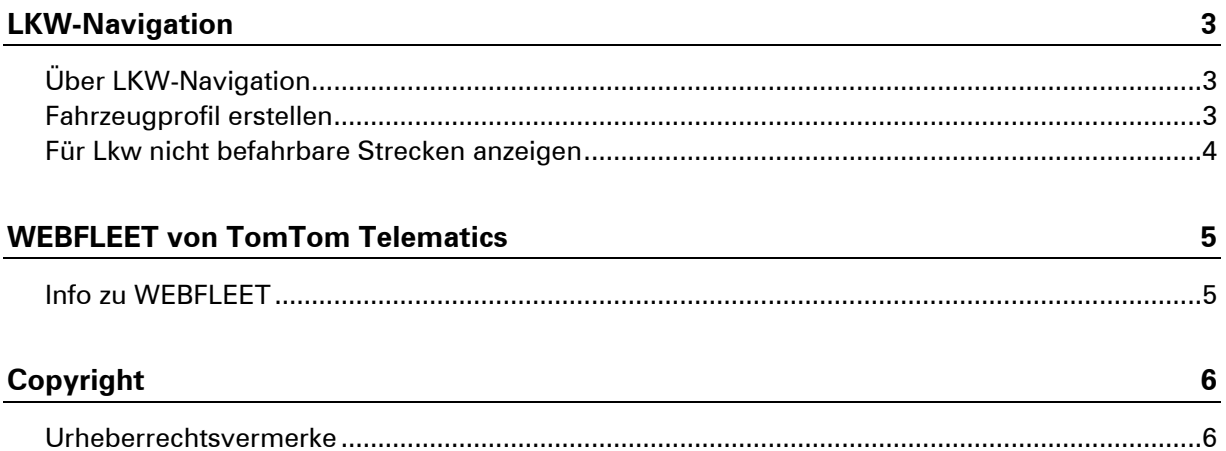

### <span id="page-2-0"></span>**LKW-Navigation**

#### <span id="page-2-1"></span>**Über LKW-Navigation**

Wenn Sie eine Route für ein großes Fahrzeug wie einen Lkw oder Bus planen, hilft Ihnen die Lkw-Navigation von TomTom dabei, potenzielle Gefahren wie niedrige Brücken zu vermeiden.

**Wichtig**: Sie müssen unterwegs stets alle Verkehrsschilder beachten; insbesondere Schilder mit Einschränkungen, die sich auf die Maße und das Gewicht Ihres Fahrzeugs beziehen. Wir können nicht garantieren, dass Sie nie auf solche Einschränkungen stoßen werden, und diese zu ignorieren, kann Sie in Gefahr bringen.

Für die Orte, für die Lkw-spezifische Informationen in der Karte enthalten sind, werden diese Informationen Ihrem Fahrzeugprofil entsprechend bei der Lkw-Navigation berücksichtigt.

Die erweiterte Routenführung der Lkw-Navigation funktioniert auch unabhängig von Lkw-spezifischen Karteninformationen. Sie verwendet bevorzugt Hauptstraßen und geht davon aus, dass Sie bei einer niedrigeren Durchschnittsgeschwindigkeit fahren. Sie wählt zudem Routen ohne scharfe Abbiegungen aus.

**Wichtig**: Lkw-spezifische Funktionen werden nur unterstützt, wenn eine Lkw-Karte verwendet wird.

#### <span id="page-2-2"></span>**Fahrzeugprofil erstellen**

Um die Lkw-Navigation nutzen zu können, müssen Sie ein Fahrzeugprofil erstellen. Ein Fahrzeugprofil enthält diverse Informationen über das Fahrzeug, mit dem Sie unterwegs sind oder für das Sie eine Route planen möchten.

Gehen Sie wie folgt vor, um Ihr Profil im Menü **Einstellungen** einzurichten.

Wenn Sie [WEBFLEET](#page-4-0) aktiviert haben, führen Sie folgende Schritte aus:

- 1. Wählen Sie im Hauptmenü die Option **Einstellungen**.
- 2. Tippen Sie auf **Fahrer und Fahrzeug**.
- 3. Tippen Sie auf **Profil**.
- 4. Wählen Sie aus der Liste den Typ des Fahrzeugs aus, das Sie für diese Fahrt nutzen.
- 5. Geben Sie die Fahrzeugprofildetails ein und geben Sie folgende Informationen an:
	- Fahrzeuggewicht und maximales Achsgewicht
	- Fahrzeuglänge, -höhe und -breite
	- Höchstgeschwindigkeit des Fahrzeugs
	- Gefahrgut Dies ist nur für die Fahrzeugprofile **Lkw** und **Bus** verfügbar.

Wenn Sie Ihre nächste Fahrt planen, wird eine für Ihr Fahrzeug geeignete Route berechnet.

Wenn Sie [WEBFLEET](#page-4-0) noch nicht aktiviert haben, führen Sie folgende Schritte aus:

- 1. Wählen Sie im Hauptmenü die Option **Einstellungen**.
- 2. Tippen Sie auf **Mein Fahrzeug.**
- 3. Wählen Sie aus der Liste den Typ des Fahrzeugs aus, das Sie für diese Fahrt nutzen.
- 4. Geben Sie die Fahrzeugprofildetails ein und geben Sie folgende Informationen an:
	- Fahrzeuggewicht und maximales Achsgewicht
	- Fahrzeuglänge, -höhe und -breite
	- Höchstgeschwindigkeit des Fahrzeugs
	- Gefahrgut Dies ist nur für die Fahrzeugprofile **Lkw** und **Bus** verfügbar.

Wenn Sie Ihre nächste Fahrt planen, wird eine für Ihr Fahrzeug geeignete Route berechnet.

Wenn Sie das Profil **Bus** oder **Lkw** ausgewählt haben, können Sie bei der Routenplanung auch Ihr Fahrzeugprofil ändern. Planen Sie Ihre Route einfach wie gewohnt. Nach der Auswahl einer Adressenoption wird Ihnen ein Fenster mit Ihrem derzeitigen Fahrzeugprofil angezeigt. Hier können Sie Ihr Fahrzeugprofil anpassen.

#### <span id="page-3-0"></span>**Für Lkw nicht befahrbare Strecken anzeigen**

Wenn Sie als Fahrzeug **Lkw** eingestellt haben, wird auf der Karte angezeigt, wenn eine Straße wegen Lkw-spezifischer Einschränkungen nicht befahrbar ist.

Die nicht befahrbaren Straßenabschnitte werden farblich markiert und zeigen mögliche Gefahren für Lkw an, z. B. niedrige Brücken.

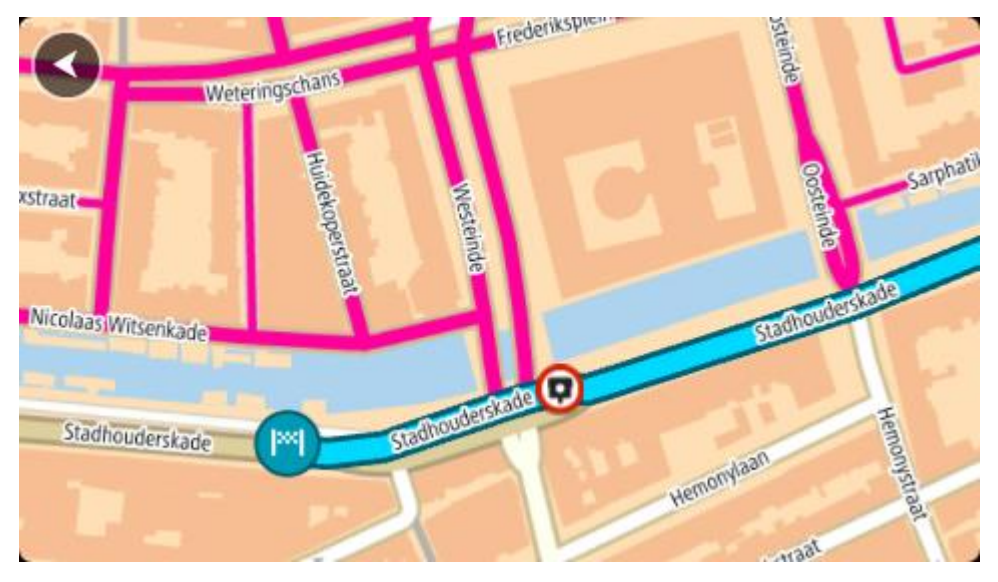

Für Lkw nicht befahrbare Routen werden beim Hineinzoomen im Kartenbrowser sowie während der Fahrt angezeigt.

## <span id="page-4-0"></span>**WEBFLEET von TomTom Telematics**

<span id="page-4-1"></span>**Info zu WEBFLEET**

Sie verwenden WEBFLEET noch nicht? Unter [telematics.tomtom.com](http://telematics.tomtom.com/) erfahren Sie, wie Ihr Unternehmen mit WEBFLEET Kosten einsparen, produktiver arbeiten und Kundendienst auf höchstem Niveau anbieten kann.

### <span id="page-5-0"></span>**Copyright**

#### <span id="page-5-1"></span>**Urheberrechtsvermerke**

© 2014 TomTom. Alle Rechte vorbehalten. TomTom und das "Zwei Hände"-Logo sind registrierte Marken von TomTom N.V. oder eines zugehörigen Tochterunternehmens. Die für dieses Produkt geltende eingeschränkte Garantie sowie die Endbenutzerlizenzvereinbarungen finden Sie unter [tomtom.com/legal.](http://www.tomtom.com/legal)

© 2014 TomTom. Alle Rechte vorbehalten. Dieses Material ist Eigentum von TomTom und unterliegt dem Copyright-Schutz und/oder dem Schutz durch Datenbankurheberrecht und/oder anderen Rechten in Bezug auf geistiges Eigentum von TomTom oder seinen Zulieferern. Die Nutzung dieses Materials unterliegt den Bedingungen einer Lizenzvereinbarung. Jegliche unbefugte Vervielfältigung oder Offenlegung dieses Materials wird straf- und zivilrechtlich verfolgt.

© 2006 – 2014 TomTom. Truck Attribute Data © 2004 – 2014 ProMiles Software Development Corporation. Alle Rechte vorbehalten. Dieses Material ist Eigentum von TomTom und unterliegt dem Copyright-Schutz und anderen Rechten in Bezug auf geistiges Eigentum von TomTom oder gewährte Lizenzen für TomTom. Dieses Produkt enthält Informationen, die mit Genehmigung der kanadischen Behörden, einschließlich © Canada Post Corporation, GeoBase® und dem Department of Natural Resources Canada, kopiert wurden. Alle Rechte vorbehalten. Für dieses Produkt wurden Informationen von Geography Division, Statistics Canada, 2010 Road Network File (RNF), 92-500-G bezogen. Die Einbindung von Datenquellen von Statistics Canada in dieses Produkt ist keine Empfehlung desselben seitens Statistics Canada. Die Nutzung dieses Materials unterliegt den Bedingungen einer Lizenzvereinbarung. Sie haften für jedwede unbefugte Vervielfältigung oder Veröffentlichung dieses Materials.

Ordnance Survey © Crown Copyright Lizenznummer 100026920. Data Source © 2014 TomTom Alle Rechte vorbehalten.

SoundClear™-Software zur akustischen Echokompensation unterliegt dem Urheberrecht von Acoustic Technologies Inc.

Die im Lieferumfang dieses Produkts enthaltene Software enthält urheberrechtlich geschützte Software, die nach der GPL lizenziert ist. Diese Lizenz ist im Lizenzabschnitt zu finden. Sie können den entsprechenden vollständigen Quellcode von TomTom für einen Zeitraum von drei Jahren nach der letzten Auslieferung dieses Produkts erhalten. Weitere Informationen erhalten Sie unter [tomtom.com/gpl](http://www.tomtom.com/gpl) oder von Ihrem TomTom-Kundensupport vor Ort unter [tomtom.com/support.](http://www.tomtom.com/support) Auf Anfrage senden wir Ihnen eine CD mit dem entsprechenden Quellcode.

Linotype, Frutiger und Univers sind Marken von Linotype GmbH, die beim United States Patent and Trademark Office und unter Umständen in anderen Ländern registriert sind. MHei ist eine Marke von The Monotype Corporation und ist unter Umständen in bestimmten Ländern registriert.